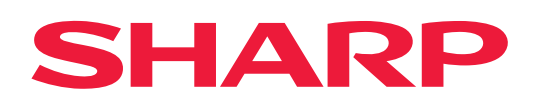

# **Οδηγός AirPrint**

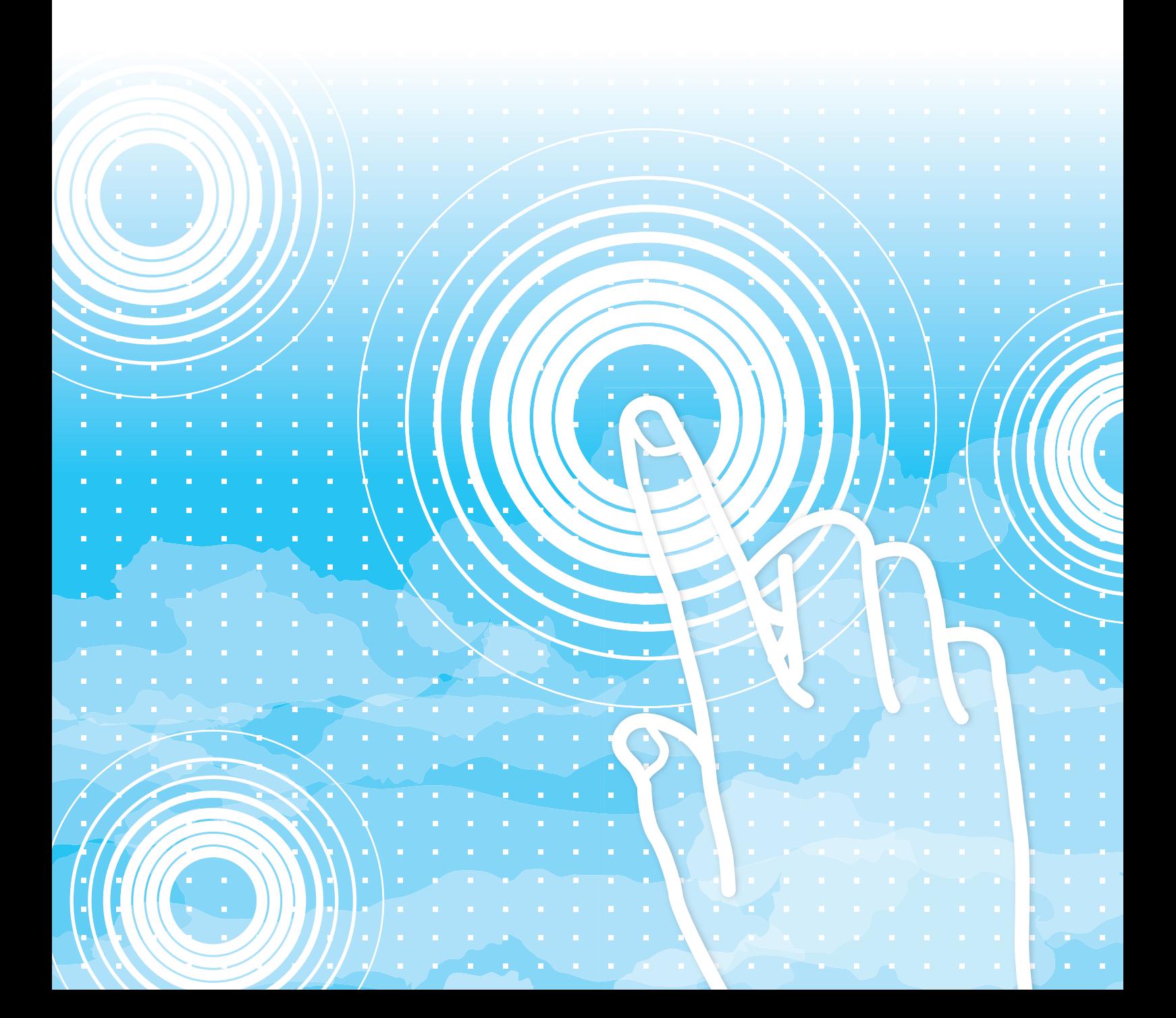

# **ΠΙΝΑΚΑΣ ΠΕΡΙΕΧΟΜΕΝΩΝ**

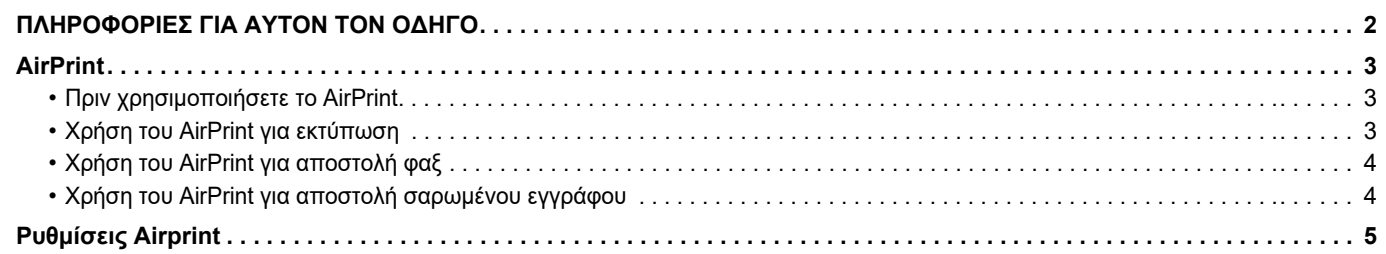

# <span id="page-1-0"></span>**ΠΛΗΡΟΦΟΡΙΕΣ ΓΙΑ ΑΥΤΟΝ ΤΟΝ ΟΔΗΓΟ**

Ο παρών οδηγός εξηγεί τον τρόπο χρήσης της δυνατότητας AirPrint.

### **Σημείωση**

- Όπου εμφανίζεται η ονομασία μοντέλου "xx-xxxxx" στον παρόντα οδηγό, αντικαταστήστε το "xx-xxxxx" με την ονομασία του μοντέλου σας.
- Αυτός ο οδηγός δεν περιλαμβάνει λεπτομερείς επεξηγήσεις των λειτουργιών του μηχανήματος. Για λεπτομερείς πληροφορίες σχετικά με τα ονόματα και τις λειτουργίες που αναφέρονται σε αυτόν τον οδηγό, ανατρέξτε στο Εγχειρίδιο χρήσης.
- Τα περιεχόμενα του παρόντος εγχειριδίου είναι γενικές περιγραφές προϊόντων στα οποία περιλαμβάνονται και άλλα μοντέλα. Επομένως, στο παρόν εγχειρίδιο περιλαμβάνονται και περιγραφές δυνατοτήτων που δεν είναι διαθέσιμες για το δικό σας μοντέλο.
- Η σύνταξη αυτού του εγχειριδίου έχει γίνει με μεγάλη προσοχή. Εάν έχετε σχόλια ή αμφιβολίες σχετικά με το εγχειρίδιο, επικοινωνήστε με τον αντιπρόσωπο που συνεργάζεστε ή τον πλησιέστερο εξουσιοδοτημένο αντιπρόσωπο τεχνικής υποστήριξης.
- Αυτό το προϊόν έχει περάσει από αυστηρές διαδικασίες ελέγχου ποιότητας και επιθεώρησης. Στην απίθανη περίπτωση που παρουσιαστεί κάποιο ελάττωμα ή άλλο πρόβλημα, επικοινωνήστε με τον αντιπρόσωπο που συνεργάζεστε ή τον πλησιέστερο εξουσιοδοτημένο αντιπρόσωπο τεχνικής υποστήριξης.
- Εκτός από τις περιπτώσεις που καλύπτονται από το νόμο, η SHARP δεν φέρει καμία ευθύνη για βλάβες που προκύπτουν κατά τη χρήση του προϊόντος ή των προαιρετικών εξαρτημάτων του ή για βλάβες λόγω εσφαλμένου χειρισμού του προϊόντος και των προαιρετικών εξαρτημάτων του, ή άλλες βλάβες, ή για ενδεχόμενες φθορές που οφείλονται στη χρήση του προϊόντος.

### **Προειδοποίηση**

- Απαγορεύεται η αναπαραγωγή, η προσαρμογή και η μετάφραση των περιεχομένων του εγχειριδίου χωρίς προηγούμενη γραπτή άδεια, εξαιρουμένων των περιπτώσεων που επιτρέπονται με βάση τη νομοθεσία περί πνευματικών δικαιωμάτων.
- Όλες οι πληροφορίες αυτού του εγχειριδίου ενδέχεται να αλλάξουν χωρίς να προηγηθεί σχετική ειδοποίηση.

### **Εικόνες, πίνακας λειτουργίας, οθόνη αφής και ιστοσελίδες που αναφέρονται σε αυτόν τον οδηγό**

Οι περιφερειακές συσκευές είναι γενικά προαιρετικές, αλλά μερικά μοντέλα περιλαμβάνουν ορισμένες περιφερειακές συσκευές στο βασικό εξοπλισμό τους.

Για ορισμένες λειτουργίες και διαδικασίες, οι εξηγήσεις θεωρούν δεδομένο ότι έχει γίνει εγκατάσταση συσκευών που διαφέρουν από τις προαναφερόμενες.

Ανάλογα με το περιεχόμενο, το μοντέλο και τις εγκατεστημένες περιφερειακές συσκευές, ενδέχεται να μην μπορείτε να το χρησιμοποιήσετε. Για λεπτομέρειες, ανατρέξτε στο Εγχειρίδιο χρήσης.

Το παρόν εγχειρίδιο περιέχει αναφορές στις λειτουργίες φαξ και Internet Fax. Ωστόσο, σημειώστε ότι οι λειτουργίες φαξ και Internet Fax δεν είναι διαθέσιμες σε ορισμένες χώρες και περιοχές και σε ορισμένα μοντέλα.

- Οι οθόνες, τα μηνύματα και τα ονόματα των πλήκτρων που εμφανίζονται σε αυτό το εγχειρίδιο μπορεί να διαφέρουν από αυτά που εμφανίζονται στη συσκευή, λόγω βελτιώσεων και τροποποιήσεων του προϊόντος.
- Ο πίνακας αφής, οι απεικονίσεις, και οι οθόνες ρυθμίσεων σε αυτό το εγχειρίδιο προορίζονται μόνο για αναφορά, και ενδέχεται να διαφέρουν ανάλογα με το μοντέλο, τις εγκατεστημένες επιλογές, τις ρυθμίσεις που έχουν αλλάξει από την προεπιλεγμένη κατάσταση και τη χώρα ή την περιοχή.
- Οι λεπτομέρειες των ρυθμίσεων του συστήματος καθώς και οι μέθοδοι των ρυθμίσεων ενδέχεται να διαφέρουν ανάλογα με το μοντέλο.
- Αυτό το εγχειρίδιο υποθέτει ότι χρησιμοποιείτε ένα έγχρωμο μηχάνημα. Μερικές από τις επεξηγήσεις ενδέχεται να μην ισχύουν σε ένα μονόχρωμο μηχάνημα.

## <span id="page-2-0"></span>**AirPrint**

Μπορείτε να επιλέξετε δεδομένα από εφαρμογές που υποστηρίζουν τη δυνατότητα AirPrint και ύστερα να τα εκτυπώσετε χρησιμοποιώντας το μηχάνημα, να τα στείλετε ως φαξ ή να τα σαρώσετε.

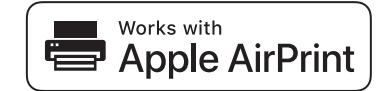

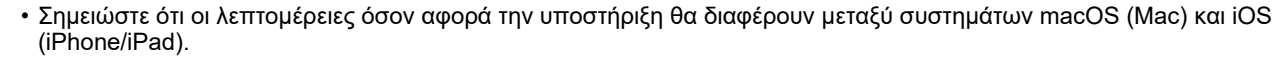

- macOS (Mac)
	- Η εκτύπωση/αποστολή φαξ/αποστολή από macOS είναι διαθέσιμη με χρήση της δυνατότητας υποστήριξης AirPrint στο μηχάνημα.
- iOS (iPhone/iPad)
- Η εκτύπωση από iOS είναι διαθέσιμη με χρήση της δυνατότητας υποστήριξης AirPrint στο μηχάνημα.
- Ανάλογα με το μοντέλο, ενδέχεται να απαιτείται κιτ επέκτασης PS για τη χρήση της δυνατότητας AirPrint.

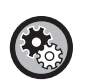

#### **Για να ενεργοποιήσετε το AirPrint**

Στην επιλογή "Ρυθμίσεις (διαχειριστής)", επιλέξτε [Ρυθμίσεις Συστήματος] → [Ρυθμίσεις Δικτύου] → [Ρυθμίσεις Εξωτερικών Υπηρεσιών Εκτύπωσης] → [Ρυθμίσεις Airprint].

► [Ρυθμίσεις](#page-4-0) Airprint (σελίδα 5)

### <span id="page-2-1"></span>**Πριν χρησιμοποιήσετε το AirPrint**

Για να χρησιμοποιήσετε το AirPrint σε macOS, πρέπει αρχικά να καταχωρίσετε τα στοιχεία του μηχανήματος στη συσκευή σας.<br>Για να χρησιμοποιηθεί το AirPrint σε iOS, δεν είναι απαραίτητες οι ρυθμίσεις για προχωρημένους.<br>Ενεργ

- **(1) Στις προτιμήσεις συστήματος, κάντε κλικ στο [Printers & Scanners] ([Print & Scan]).**
- **(2) Κάντε κλικ στο κουμπί [+].**
- **(3) Επιλέξτε το όνομα του μηχανήματος από τη λίστα, επιλέξτε [AirPrint] ([Ασφαλές AirPrint]) από τα προγράμματα οδήγησης και κάντε κλικ στην επιλογή [Προσθήκη].**

Αρχίζει η διαδικασία εγκατάστασης και, μετά από αυτό, το μηχάνημα μπορεί να χρησιμοποιηθεί με το AirPrint.

### <span id="page-2-2"></span>**Χρήση του AirPrint για εκτύπωση**

Η διαδικασία εκτύπωσης εξαρτάται από την εφαρμογή. Η εξήγηση της διαδικασίας εκτύπωσης μιας σελίδας Web που προβάλλεται στην έκδοση για iOS του προγράμματος περιήγησης Safari χρησιμοποιείται ως παράδειγμα.

**(1) Ανοίξτε τη σελίδα που θέλετε να εκτυπώσετε στο Safari.**

Χρησιμοποιήστε τις εντολές στο Safari για να ανοίξετε τη σελίδα που θέλετε να εκτυπώσετε.

- **(2) Πατήστε .**
- **(3) Πατήστε [Εκτύπωση].**

Εμφανίζεται το μενού. Πατήστε [Εκτύπωση].

**(4) Επιλέξτε τον εκτυπωτή.**

Παρακάτω αναφέρονται οι συμβατοί με AirPrint εκτυπωτές που βρίσκονται στο ίδιο δίκτυο με τη συσκευή. Επιλέξτε το μηχάνημα.

**(5) Επιλέξτε τις ρυθμίσεις εκτύπωσης και πατήστε [Εκτύπωση].**

Ορίστε τον αριθμό των αντιγράφων και τις άλλες ρυθμίσεις, όπως απαιτείται, και πατήστε [Εκτύπωση].

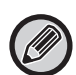

• Όταν στέλνετε την εργασία εκτύπωσης με ένα κωδικό PIN από τη συσκευή σας, η εργασία αποθηκεύεται στον κύριο φάκελο της αρχειοθέτησης αρχείων.

- Η οθόνη που εμφανίζεται διαφέρει ανάλογα με την έκδοση του λειτουργικού συστήματος.
- Οι λειτουργίες που μπορούν να χρησιμοποιηθούν κατά την εκτύπωση μέσω AirPrint διαφέρουν ανάλογα με το λειτουργικό σύστημα και την εφαρμογή.
- Για να εκτυπώνετε με AirPrint κατά τη χρήση της λειτουργίας πιστοποίησης χρήστη του μηχανήματος, ενεργοποιήστε [Ενεργοποίηση Ταυτοποίησης IPP εκτός από τον Οδηγό Εκτυπωτή] στην επιλογή "Ρυθμίσεις (διαχειριστής)" → [Ρυθμίσεις Συστήματος] → [Ρυθμίσεις Ταυτοποίησης] → [Προεπιλεγμένες Ρυθμίσεις].
- Για έγχρωμες εκτυπώσεις, πρέπει να αλλάξετε τα δικαιώματα της επιλογής "Άλλος Χρήστης" σε δικαιώματα που επιτρέπουν έγχρωμες εκτυπώσεις.

### <span id="page-3-1"></span>**Χρήση του AirPrint για αποστολή φαξ**

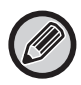

Ανάλογα με τη χώρα, την περιοχή ή το μοντέλο, η λειτουργία φαξ ενδέχεται να μην είναι διαθέσιμη.

Μπορείτε να στείλετε με φαξ ένα αρχείο που δημιουργήθηκε από συμβατή με AirPrint εφαρμογή μέσω του μηχανήματος. Η διαδικασία αποστολής εξαρτάται από την εφαρμογή.

Ανατρέξτε στο εγχειρίδιο της εφαρμογής για πληροφορίες σχετικά με την αποστολή του αρχείου με φαξ. Η διαδικασία μετάδοσης σε macOS παρατίθεται ως παράδειγμα.

- **(1) Ανοίξτε το αρχείο που θέλετε να στείλετε.**
- **(2) Στην εφαρμογή, επιλέξτε [Εκτύπωση] από το μενού [Αρχείο].**
- **(3) Επιλέξτε το μηχάνημα φαξ στην επιλογή [Εκτυπωτής].**
- **(4) Εισαγάγετε τον αριθμό φαξ στο πεδίο διεύθυνσης. Όταν ολοκληρώσετε τη διαδικασία επιλογής των ρυθμίσεων, πατήστε [Φαξ].**

Ξεκινάει η διαδικασία μετάδοσης του φαξ.

• Όταν χρησιμοποιείται για αποστολή ενός φαξ, απαιτείται το κιτ επέκτασης φαξ.

- Το AirPrint μπορεί να χρησιμοποιηθεί για αποστολή φαξ ακόμη κι όταν είναι ενεργοποιημένη η επιλογή [Απενεργοποίηση Μετάδοσης Η/Υ-Φαξ].
- Η διαχείριση των εργασιών που αποστέλλονται με το AirPrint πραγματοποιείται με τον ίδιο τρόπο όπως η επαναπαστολή των εργασιών στη λειτουργία Αρχειοθετ. Εγγραφων.
- Για να στείλετε φαξ με AirPrint κατά τη χρήση της λειτουργίας πιστοποίησης χρήστη του μηχανήματος, ενεργοποιήστε [Ενεργοποίηση Ταυτοποίησης IPP εκτός από τον Οδηγό Εκτυπωτή] στην επιλογή "Ρυθμίσεις (διαχειριστής)" → [Ρυθμίσεις Συστήματος] → [Ρυθμίσεις Ταυτοποίησης] → [Προεπιλεγμένες Ρυθμίσεις].

### <span id="page-3-0"></span>**Χρήση του AirPrint για αποστολή σαρωμένου εγγράφου**

Μπορείτε να σαρώσετε ένα έγγραφο στο μηχάνημα χρησιμοποιώντας μια συμβατή με AirPrint εφαρμογή και να στείλετε το σαρωμένο έγγραφο σε μια συσκευή.

Η διαδικασία αποστολής εξαρτάται από την εφαρμογή.

Ανατρέξτε στο εγχειρίδιο της εφαρμογής για πληροφορίες σχετικά με την αποστολή ενός σαρωμένου αρχείου. Η διαδικασία σάρωσης σε macOS παρατίθεται ως παράδειγμα.

- **(1) Τοποθετήστε το πρωτότυπο.**
- **(2) Στις προτιμήσεις συστήματος, κάντε κλικ στο [Printers & Scanners] ([Print & Scan]).**
- (3) Από τη λίστα "Εκτυπωτές" επιλέξτε το μηχάνημα, πατήστε [Σάρωση] και, στη συνέχεια, πατήστε **[Άνοιγμα σαρωτή].**

**(4) Όταν ολοκληρώσετε τη διαδικασία επιλογής των ρυθμίσεων, πατήστε [Σάρωση].**

Ξεκινάει η διαδικασία σάρωσης.

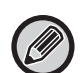

• Για να στείλετε ένα έγγραφο χρησιμοποιώντας AirPrint, το μηχάνημα πρέπει να βρίσκεται σε μία από τις παρακάτω καταστάσεις:

- εμφάνιση οθόνης σύνδεσης, εμφάνιση αρχικής οθόνης, εμφάνιση οθόνης ρύθμισης φωτεινότητας, ρύθμιση γλώσσας εμφάνισης, επεξεργασία αρχικής κατάστασης, ορισμός προσαρμοσμένου μοτίβου εμφάνισης, αλλαγή χρώματος κειμένου αρχικής οθόνης, καταχώριση κωδικού πρόσβασης διαχειριστή για επεξεργασία αρχικής κατάστασης / ρύθμιση προσαρμοσμένου μοτίβου εμφάνισης / αλλαγή χρώματος κειμένου αρχικής οθόνης, καταχώριση ονόματος χρήστη / κωδικού πρόσβασης, καταχώριση αριθμών για πιστοποίηση μέσω αριθμού, επιλογή χρήστη σύνδεσης, επιλογή προορισμού πιστοποίησης
- Όταν χρησιμοποιείται η λειτουργία ελέγχου ταυτότητας χρήστη του μηχανήματος, η εικόνα που σαρώνεται μέσω του AirPrint θεωρείται μη έγκυρη εργασία του χρήστη.

# <span id="page-4-0"></span>**Ρυθμίσεις Airprint**

### **Ορίστε αυτήν την επιλογή για χρήση του AirPrint.**

Στις "Ρυθμίσεις (διαχειριστής)" επιλέξτε [Ρυθμίσεις Συστήματος] → [Ρυθμίσεις Δικτύου] → [Ρυθμίσεις Εξωτερικών Υπηρεσιών Εκτύπωσης] → [Ρυθμίσεις Airprint].

### **AirPrint (Εκτύπωση), AirPrint (Σάρωση), AirPrint (Αποστολή Φαξ)**

Επιλέξτε αυτές τις ρυθμίσεις για να χρησιμοποιήσετε τις λειτουργίες του AirPrint.

### **mDNS**

Ενεργοποίηση ή απενεργοποίηση του mDNS. Εάν το mDNS είναι απενεργοποιημένο, το μηχάνημα δεν εμφανίζεται στη λίστα των εκτυπωτών, όταν το AirPrint χρησιμοποιείται για εκτύπωση.

Αυτή η ρύθμιση συνδέεται με τις [Ρυθμίσεις Συστήματος] → [Ρυθμίσεις Δικτύου] → [Ρυθμίσεις Υπηρεσιών Λειτουργίας] → [Ρυθμίσεις mDNS] → [mDNS] στην επιλογή "Ρυθμίσεις (διαχειριστής)".

### **IPP**

Ορίστε εάν θα είναι ενεργοποιημένη ή όχι η θύρα IPP του μηχανήματος. Αυτή η ρύθμιση είναι συνδεδεμένη στα [Ρυθμίσεις Συστήματος] → [Ρυθμίσεις Ασφάλειας] → [Έλεγχος Θύρας] → [IPP] στην επιλογή "Ρυθμίσεις (διαχειριστής)".

### **IPP-SSL**

Ορίστε εάν θα είναι ενεργοποιημένη ή όχι η θύρα IPP-SSL του μηχανήματος. Αυτή η ρύθμιση είναι συνδεδεμένη στα [Ρυθμίσεις Συστήματος] → [Ρυθμίσεις Ασφάλειας] → [Έλεγχος Θύρας] → [IPP-SSL] στην επιλογή "Ρυθμίσεις (διαχειριστής)".

### **Όνομα Υπηρεσίας**

Ρυθμίστε το όνομα του εκτυπωτή που εμφανίζεται στην εφαρμογή, όταν χρησιμοποιείται το AirPrint. Αυτή η ρύθμιση συνδέεται με τις [Ρυθμίσεις Συστήματος] → [Ρυθμίσεις Δικτύου] → [Ρυθμίσεις Υπηρεσιών Λειτουργίας] → [Ρυθμίσεις mDNS] → [Όνομα Υπηρεσίας] στην επιλογή "Ρυθμίσεις (διαχειριστής)".

### **Θέση μηχανήματος**

Εισαγάγετε τα στοιχεία θέσης εγκατάστασης του μηχανήματος που αποστέλλονται στην εφαρμογή, όταν χρησιμοποιείται το AirPrint.

Αυτή η ρύθμιση συνδέεται με τη Σελίδα στοιχείων μηχανήματος στη Λειτουργία Ρύθμισης.

### **geo URI (RFC 5870)**

Εισαγάγετε τη γεωγραφική θέση του μηχανήματος. Εισαγάγετε τα στοιχεία θέσης στη μορφή που καθορίζεται από το πρότυπο URL γεωγραφικής θέσης.

### **Προεπιλεγμένο όνομα χρήστη για έλεγχο ταυτότητας χρήστη**

Αν έχετε ενεργοποιήσει την επαλήθευση ταυτότητας χρηστή, καθορίστε το όνομα του χρήστη της συσκευής.

### **Κατάσταση Συσκευής, Έκδοση Firmware, Ρυθμίσεις SSL, Διαχείριση Πιστοποίησης, Λίστα χρηστών**

Κάντε κλικ στο καθένα από τα στοιχεία αυτά για να πάτε στις ρυθμίσεις που αφορούν τις επιλογές Κατάσταση Συσκευής, Έκδοση Firmware, Ρύθμιση του SSL, Διαχείριση Πιστοποίησης και Λίστα χρηστών.

Η επωνυμία AirPrint και το λογότυπο AirPrint είναι εμπορικά σήματα της Apple Inc.

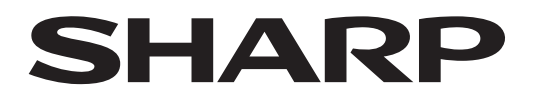

**SHARP CORPORATION** 

Version 01a /airprint\_a30-01a\_el